**IRVING INSTITUTE FOR** 

clinical and translational research

Biostatistics, Epidemiology & Research Design education initiatives

# **GETTING STARTED WITH SAS (PART 2)**

### Christine Mauro, PhD April 19th, 2018

**MAILMAN SCHOOL COLUMBIA BIOSTATISTICS** of PUBLIC HEALTH UNIVERSITY

1

**MAILMAN SCHOOL** 

of PUBLIC HEALTH

雪 COLUMBIA

UNIVERSITY

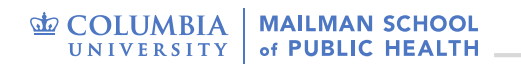

### **Outline**

- Application
- Brief Review
- Descriptive Statistics
- Visualizing Data
- Basic Hypothesis Testing

# **APPLICATION**

### **Risk Factors Associated with Low Birthweight**

### • Lowbwt ALL.csv

• The data on 189 births were collected at Baystate Medical Center, Springfield, Mass. during 1986. The dataset contains an indicator of low infant birth weight as a response and several risk factors associated with low birth weight. The actual birth weight is also included in the dataset.

#### • The dataset consists of the following 10 variables:

- low: indicator of birth weight less than 2.5kg
- age: mother's age in years
- lwt: mother's weight in pounds at last menstrual period
- race: mothers race ("white", "black", "other")
- smoke: smoking status during pregnancy
- ht: history of hypertension
- ui: presence of uterine irritability
- ftv: number of physician visits during the first trimester
- ptl: number of previous premature labours
- bwt: birth weight in grams

# **BRIEF REVIEW**

## **Day 1 Topics**

- Running SAS Code
- Importing Data
- Examining Data Attributes
- Manipulating Data

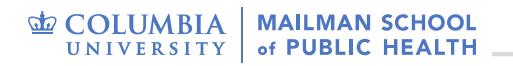

## **Running Code**

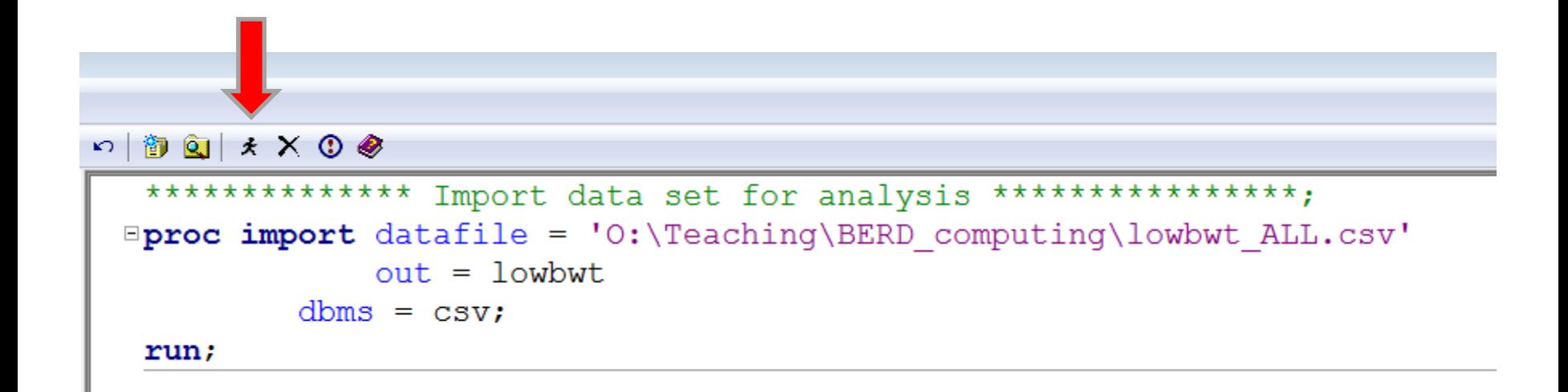

## **PROC CONTENTS**

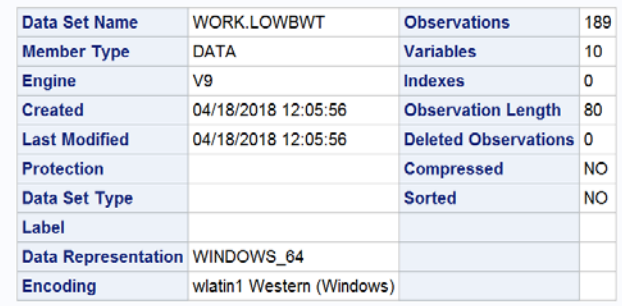

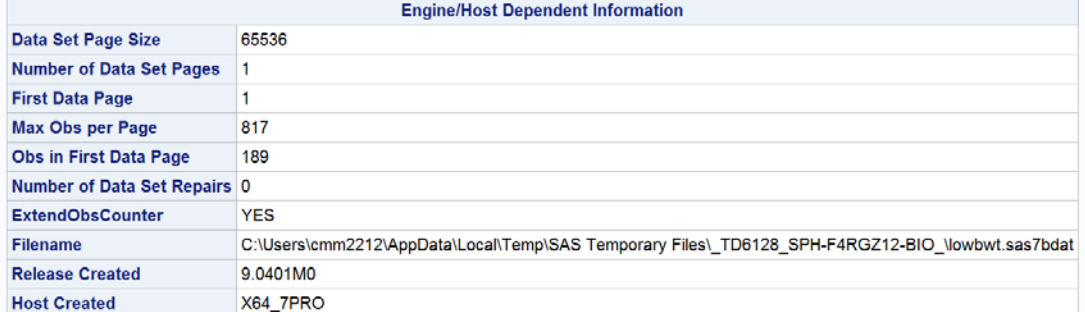

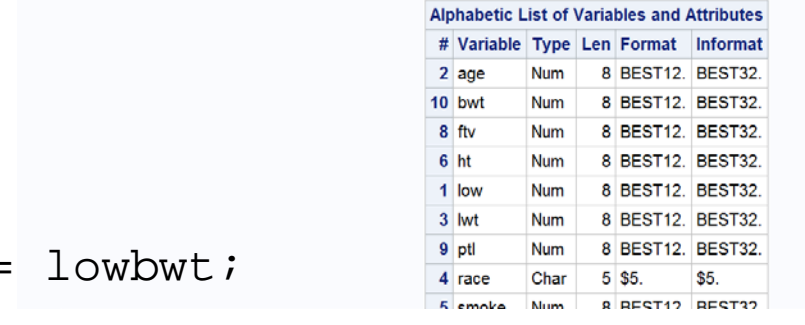

#### **proc** contents data = **run**;

**ED COLUMBIA** MAILMAN SCHOOL UNIVERSITY of PUBLIC HEALTH

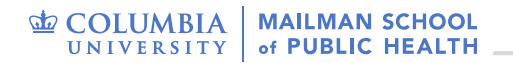

### **PROC PRINT**

### **proc print** data = lowbwt;

**run**;

#### The SAS System

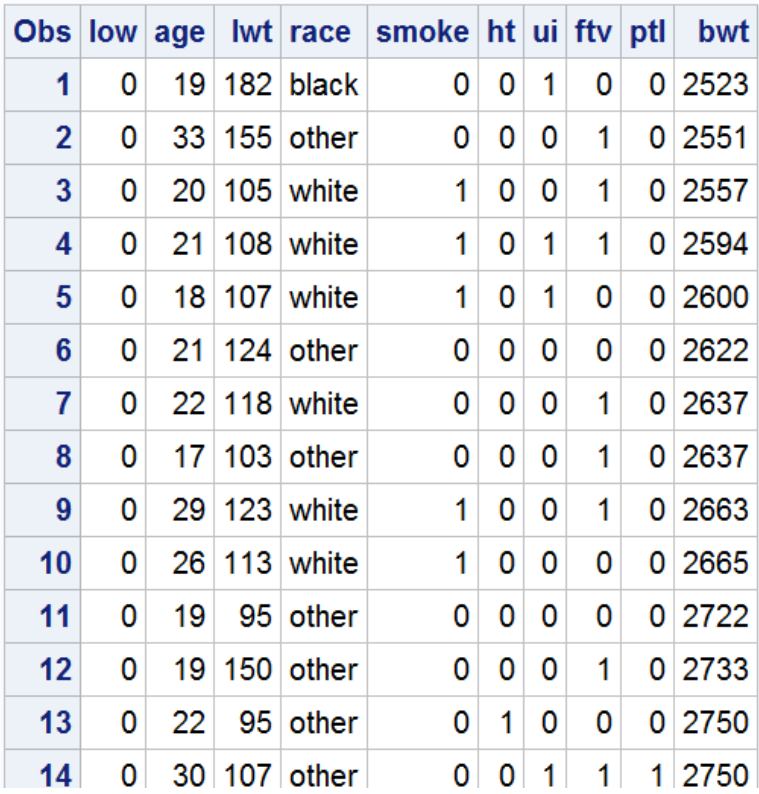

# **DESCRIPTIVE STATISTICS**

11

### **PROC MEANS**

• Primarily used for reporting sums and means of numeric (continuous) variables

Syntax: **proc means** data=data\_name; **...** <options>; **run**;

- Without options, it will calculate the summary statistics for all numeric variables
	- Default statistics: N (number of non-missing obs), Mean, Std Dev, Min and Max

## **PROC MEANS: Options**

- MAXDEC =  $n$  number of decimal places to be displayed
- MISSING treats missing values as valid summary groups
- NMISS number of missing values
- MEDIAN, Q1 (25<sup>th</sup> percentile), Q3 (75<sup>th</sup> percentile)
- QRANGE
- MODE
- RANGE
- SUM

### **PROC MEANS: VAR statement**

- You can control which variables to include in the report using VAR statement
	- Variables that have the same name (with the exception of a number at the end can be listed together)

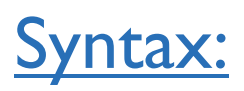

**proc means** data=data\_name; var var1 var2 var3 …; **run**;

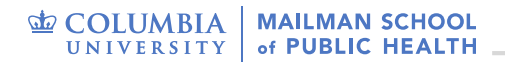

## **PROC MEANS: Example 1**

#### **proc means** data=lowbwt;

var bwt;

**run**;

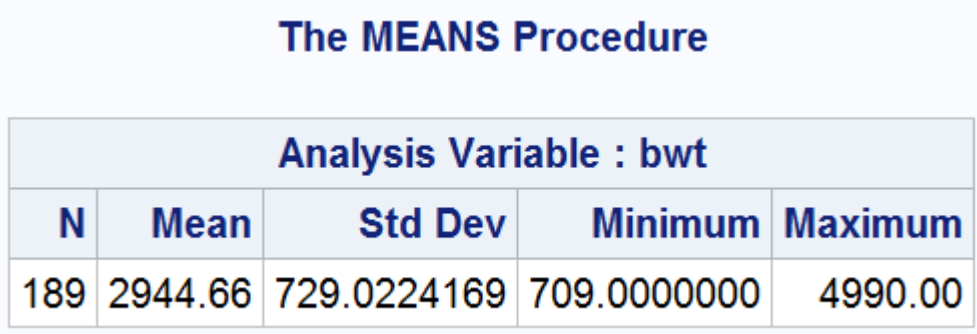

**proc means** data=lowbwt n mean std median q1 q3 ndec=**2**; var bwt;

**run**;

#### **The MEANS Procedure**

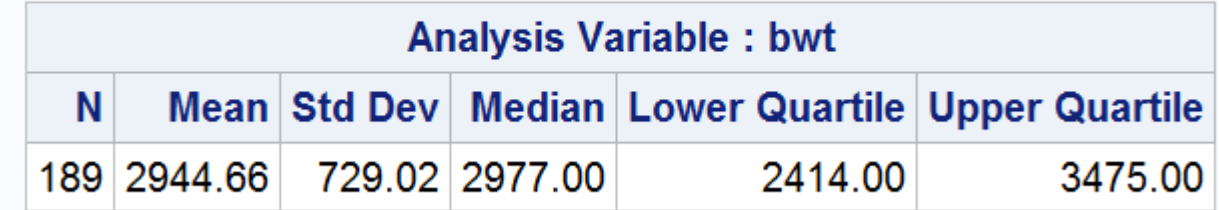

### **PROC MEANS: BY Statement**

- Produces descriptive statistics for each level of another (categorical) variable
- Make sure to sort your data set by the same variable(s) listed in the BY statement

```
Syntax:
```

```
proc means data=data_name;
  var var1 var2 var3 ...;
  by cat_var;
run;
```
• CLASS statement – similar to BY; no need to sort first, and generates more compact output (one table)

```
proc means data=data_name;
  var var1 var2 var3 ...;
 class cat_var;
run;
```
## **PROC MEANS: Example 2**

**proc means** data=lowbwt n mean std median q1 q3 ndec=**2**;

class race;

var bwt;

**run**;

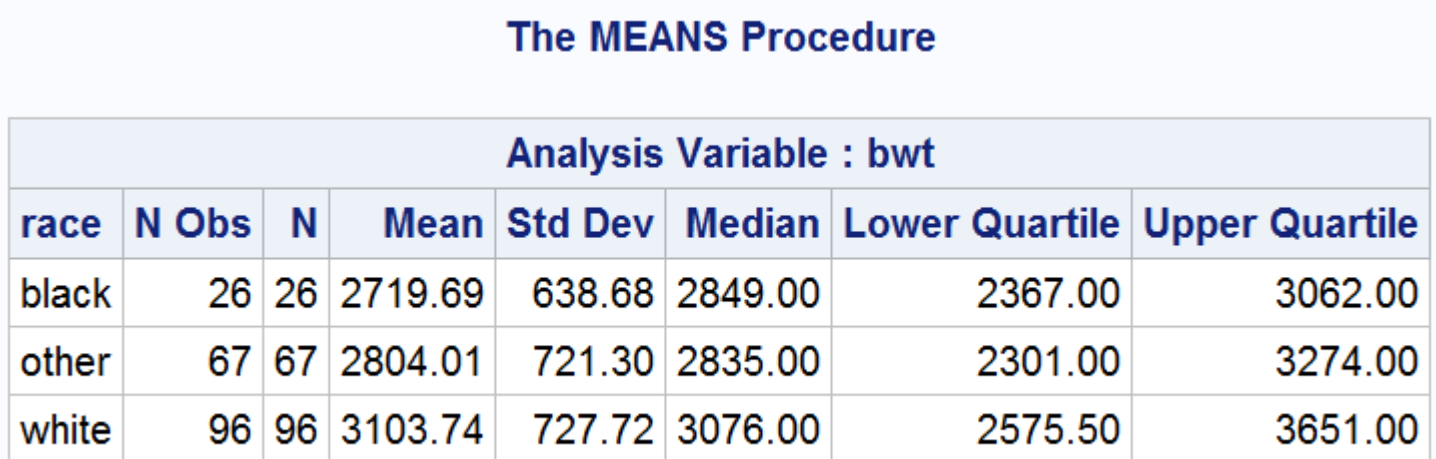

### **PROC FREQ**

- Can be used to count frequencies of both character and numeric variables in one-way, two-way, and three-way tables
- Typically used for categorical variables
- Can create output data sets containing counts and percentages
- Computes various stats such as chi-squared test/Fisher's Exact test, odds ratio, and relative risk (more details in future lectures)

Syntax:

**proc freq** data=data\_name; **...** <options>; **run**;

### **PROC FREQ**

• For n-way contingency table, separate each variable name with \* in the TABLES statement.

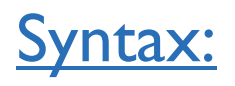

**proc freq** data=data\_name; tables var1\*var2; tables var3\*var1\*var2; **run**;

- Variable 1<sup>st</sup> listed (var1) forms the rows of the table, 2<sup>nd</sup> forms the columns
- 3<sup>rd</sup> variable listed (var3) creates multiple tables –<br>stratification by levels of var3

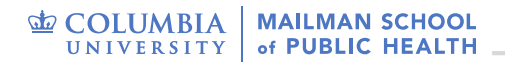

## **PROC FREQ: Example 1**

#### **proc freq** data=lowbwt;

tables race smoke;

**run**;

#### **The SAS System**

#### **The FREQ Procedure**

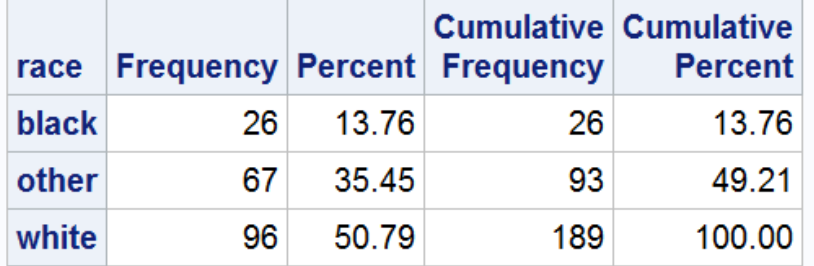

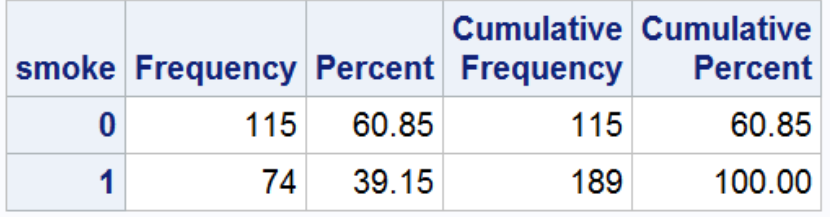

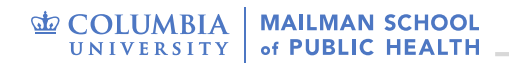

## **PROC FREQ: Example 2**

C)

#### The SAS System

#### **proc freq** data=lowbwt;

tables race\*smoke;

**run**;

#### **The FREQ Procedure**

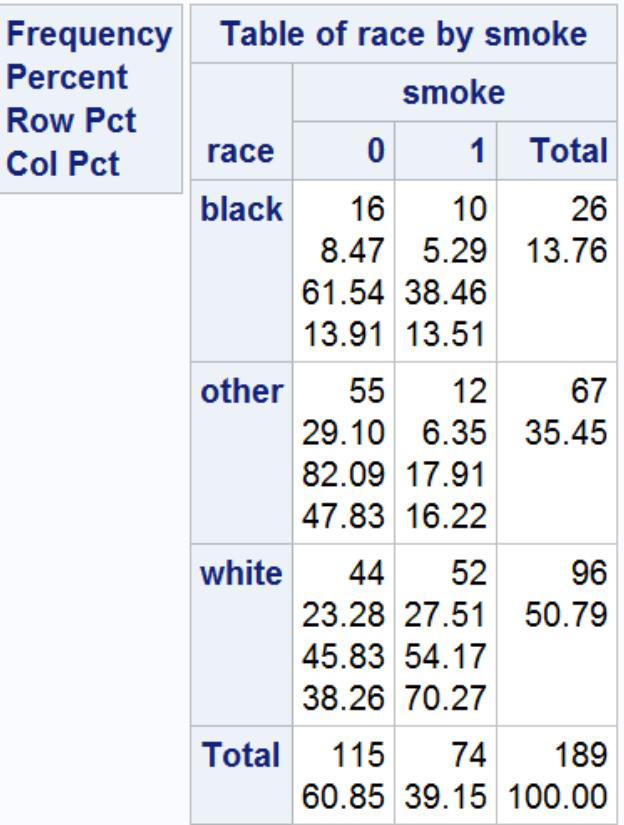

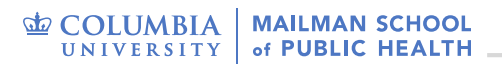

## **PROC FREQ: Example 3**

F

#### **proc freq** data=lowbwt;

#### tables ht\*race\*smoke;

**run**;

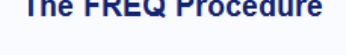

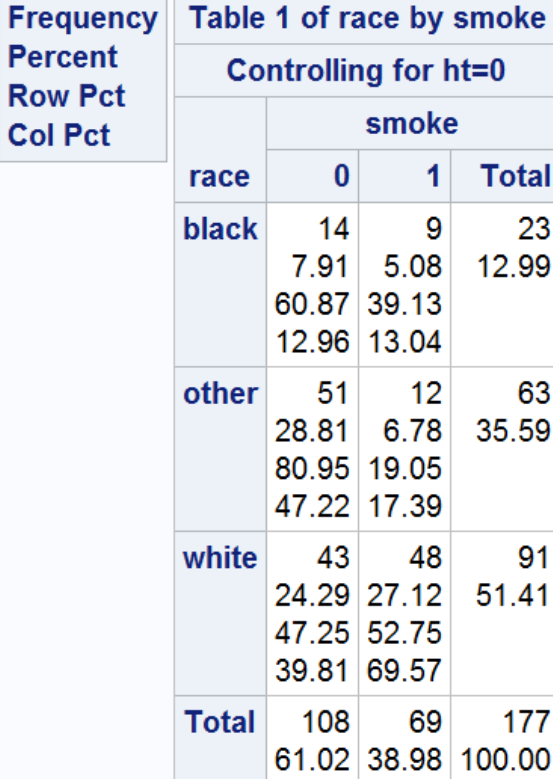

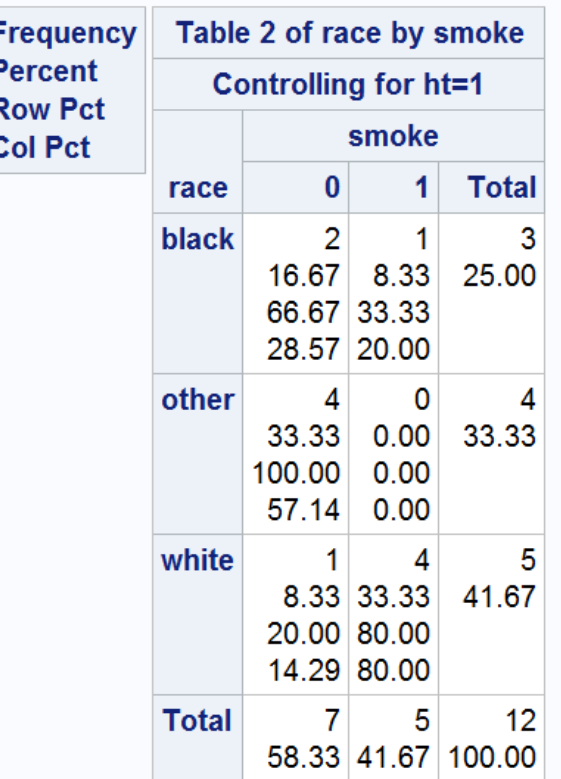

### **PROC FREQ: Options**

- Use any of these in the TABLES statement: tables var1 / <options>; \* one-way table; or tables var1\*var2 / <options>; \* two-way table;
- NOFREQ suppress cell frequencies
- NOPERCENT suppress cell percentages
- NOCUM suppress cumulative counts and percentages
- NOROW suppress row percentages (for n-way tables)
- NOCOL suppress column percentages (for n-way tables)

# **DATA VISUALIZATION**

### **Visualizing Data**

- Histograms
- Boxplots
- Scatterplots

### **PROC SGPLOT**

- Creates one or more plots and overlays them on a single set of axes
- Graphics include: scatterplots, line plots, histograms, boxplots, regression plots, etc.

### Syntax:

**proc sgplot** data=data\_name; statement variable name/ <options>; **run**;

• Statement specifies the type of graph to construct

## **PROC SGPLOT: Histogram 1**

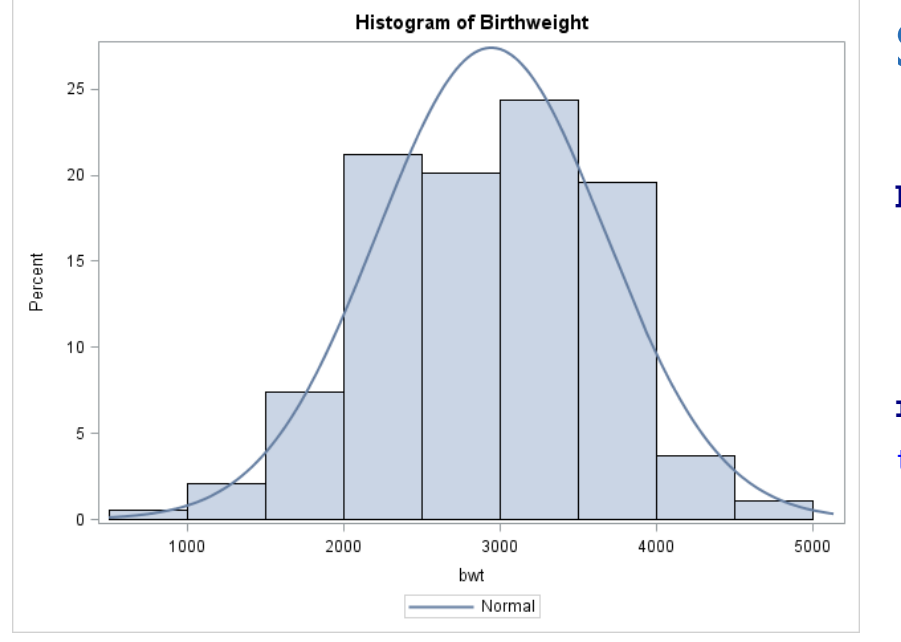

### SAS code:

```
proc sgplot data=lowbwt;
  histogram bwt;
  density bwt;
  title "Histogram of Birthweight";
run;
title;
```
#### \* Use to view continuous variables

## **PROC SGPLOT: Histogram 2**

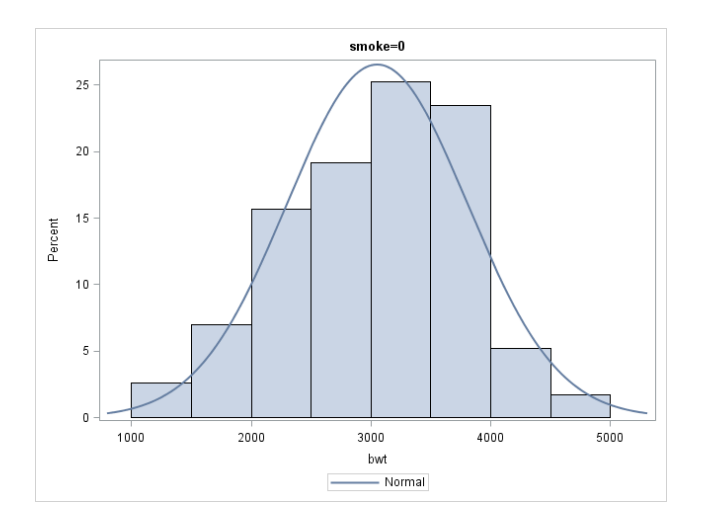

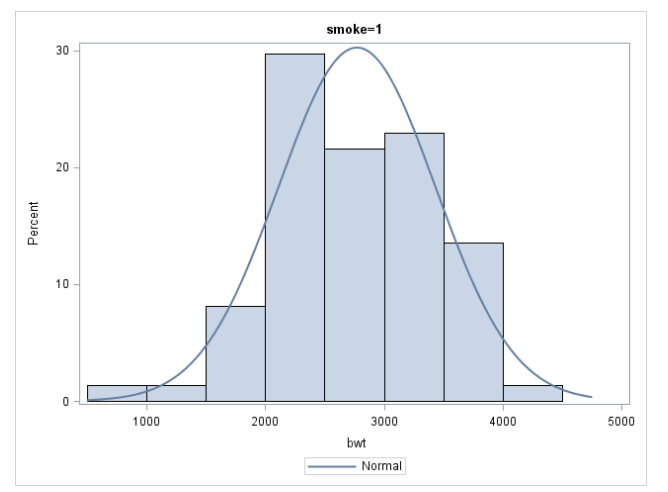

SAS code: **proc sort** data=lowbwt; by smoke; **run**;

**proc sgplot** data=lowbwt; by smoke; histogram bwt; density bwt; **run**;

\* Use to view continuous variables by a categorical variable

### **PROC SGPLOT: Options for histogram**

- binstart  $= n$ ; n is the midpoint of first bin
- binwidth  $= n$ ; n is the bin width
- nbins  $= n$ ; n is the number of bins
- scale = percent, count, or proportion;
- showbins; places tick marks at midpoints of bins

## **PROC SGPLOT: Boxplots 1**

#### SAS code:

#### **proc sgplot** data=lowbwt;

```
vbox bwt / group=smoke ;
keylegend / title="Smoking Status";
yaxis label="Birthweight";
title "Boxplots of Birthweight by Smoking Status";
```
#### **run**;

title;

- 
- 
- **bwt** is the continuous variable **Smoke** is the categorical variable **vbox / hbox** options for vertical /horizontal boxplots

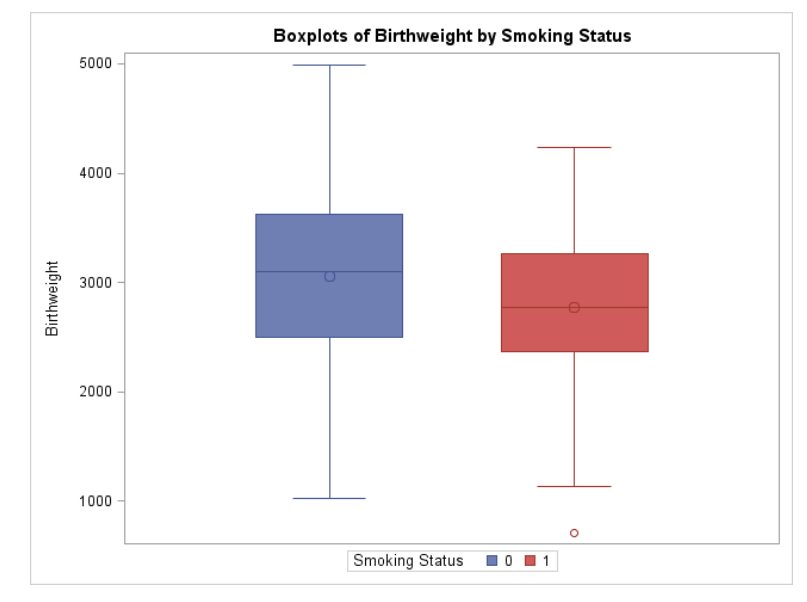

\* Use to view continuous variables by a categorical variable

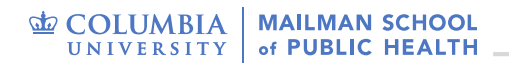

## **PROC SGPLOT: Boxplots 2**

#### **proc sgplot** data=lowbwt;

```
vbox bwt / group=smoke category=race;
```

```
keylegend / title="Smoking Status";
```

```
yaxis label="Birthweight";
```
title "Boxplots of Birthweight by Smoking Status and Race";

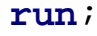

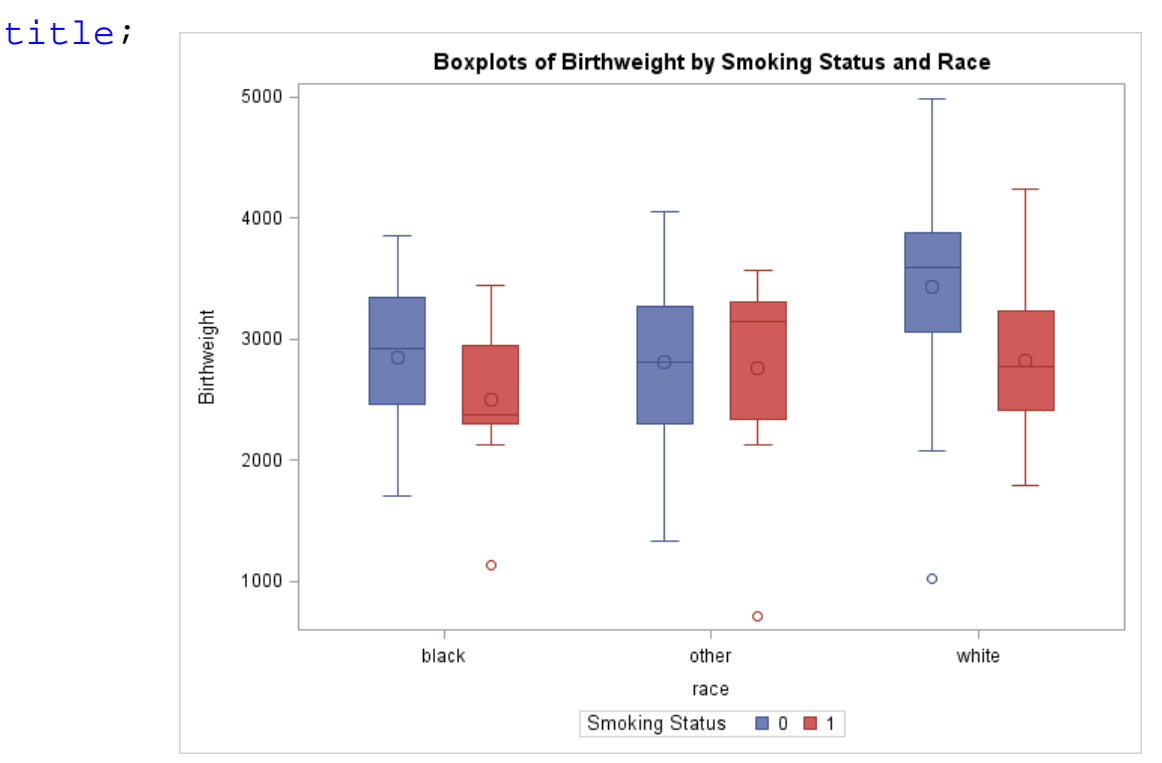

\* Use to view continuous variables by **two** categorical variables

# **PROC SGPLOT: Scatterplot 1**

### SAS code:

```
proc sgplot data=lowbwt;
```

```
scatter x=age y=bwt ;
```
#### title "Scatterplot of Birthweight by Mother's

Age";

**run**;

title;

\* Use to view a continuous variable by a continuous variable

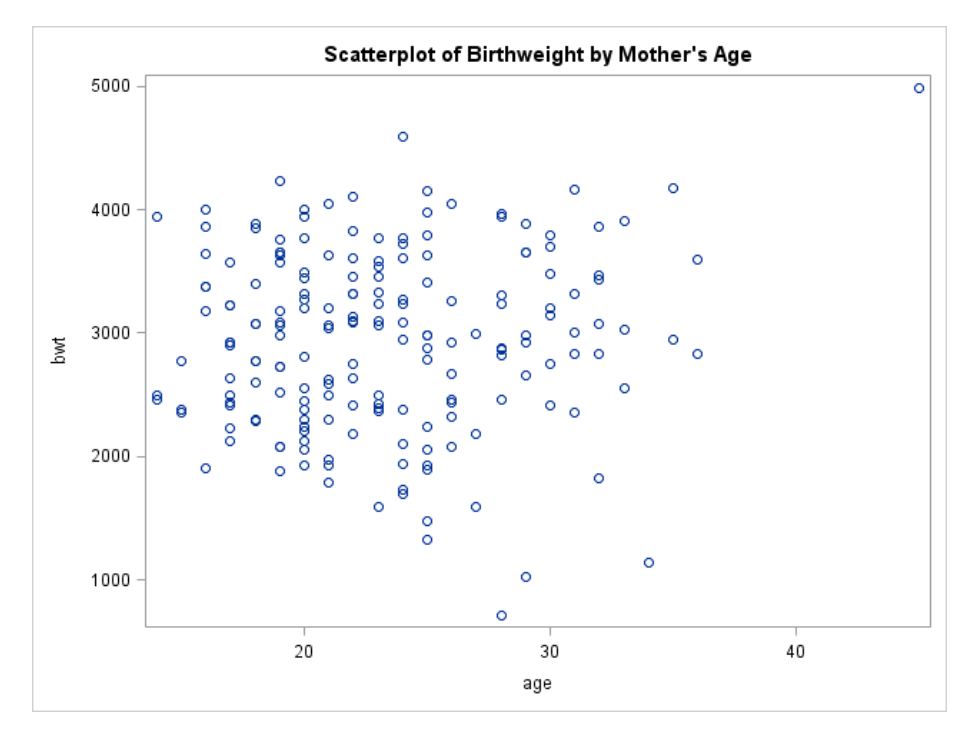

### **PROC SGPLOT: Scatterplot 2** SAS code:

```
proc sgplot data=lowbwt;
```
scatter x=age y=bwt / group=smoke;

title "Scatterplot of Birthweight by Mother's Age and Smoking Status"; Scatterplot of Birthweight by Mother's Age and Smoking Status

**run**;

title;

\* Use to view a continuous variable by a continuous variable at different levels of a categorical variable

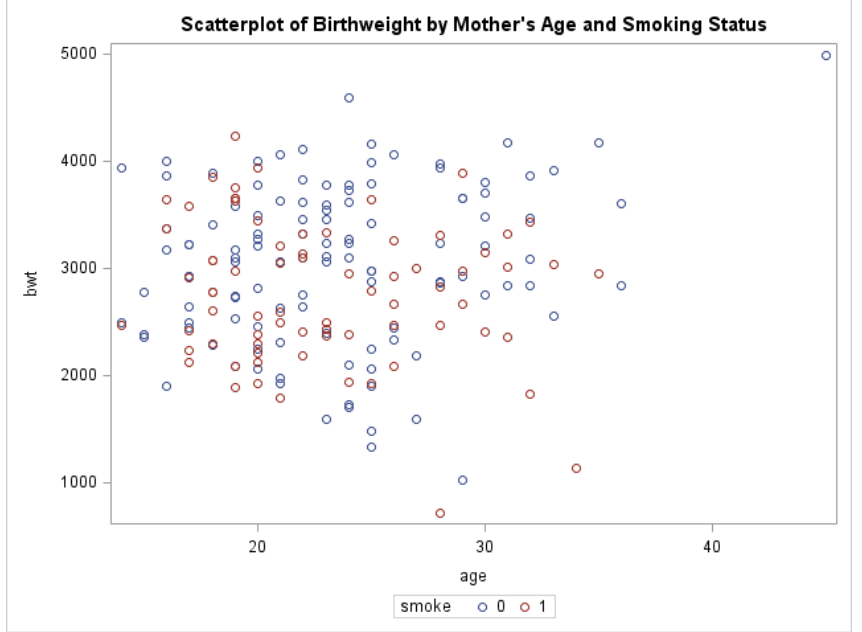

### **PROC UNIVARIATE**

- Also produces simple summary statistics (mean, standard deviation)
- Generates histograms, boxplots, normal probability plots (QQ plots)
- Conducts tests for normality

### Syntax:

**proc univariate** data=data\_name; <options>; **run**;

### **PROC UNIVARIATE: Ex 1**

#### **proc univariate** data=lowbwt;

#### var bwt;

#### **run**;

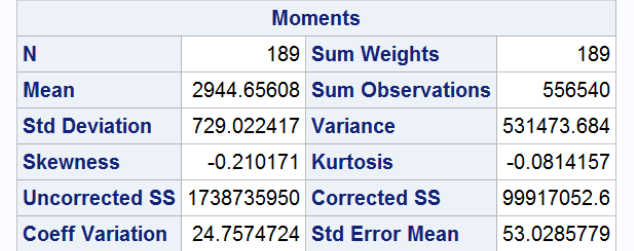

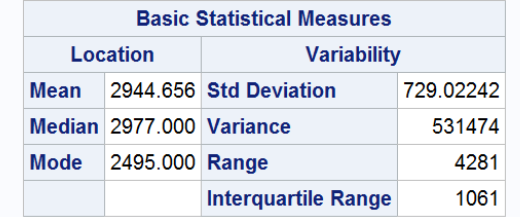

Note: The mode displayed is the smallest of 4 modes with a count of 4.

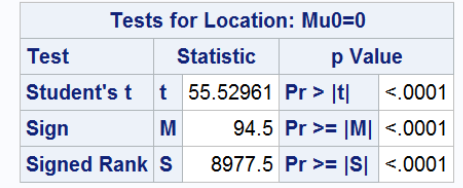

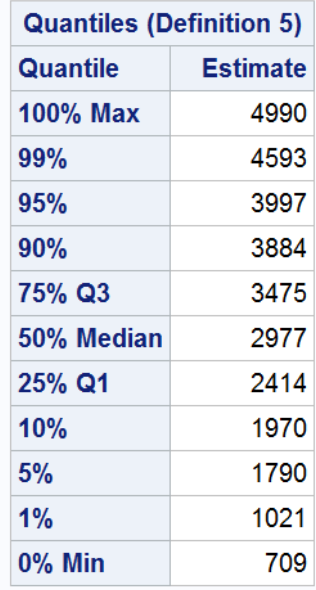

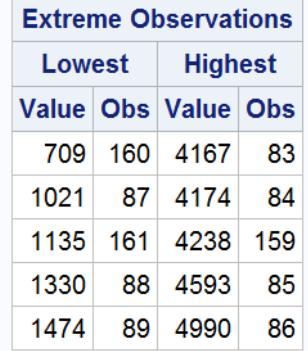

### **PROC UNIVARIATE: Options**

- **PLOTS** option in the PROC UNIVARIATE line – Gives a stem-and-leaf plot, a boxplot, and a QQ plot
- **HISTOGRAM** statement generates histograms and offers several options (e.g., change the width of the bars, the colors, etc.)
- **PROC UNIVARIATE** is great for checking distributional assumptions (normality) and generate summary statistics for continuous variables

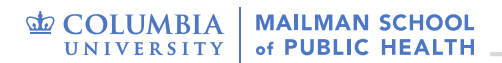

### **PROC UNIVARIATE: Ex 2**

**Distribution of bwt** 

2250

4238.0

99%

2750

bwt

3250

3750

4250

4750

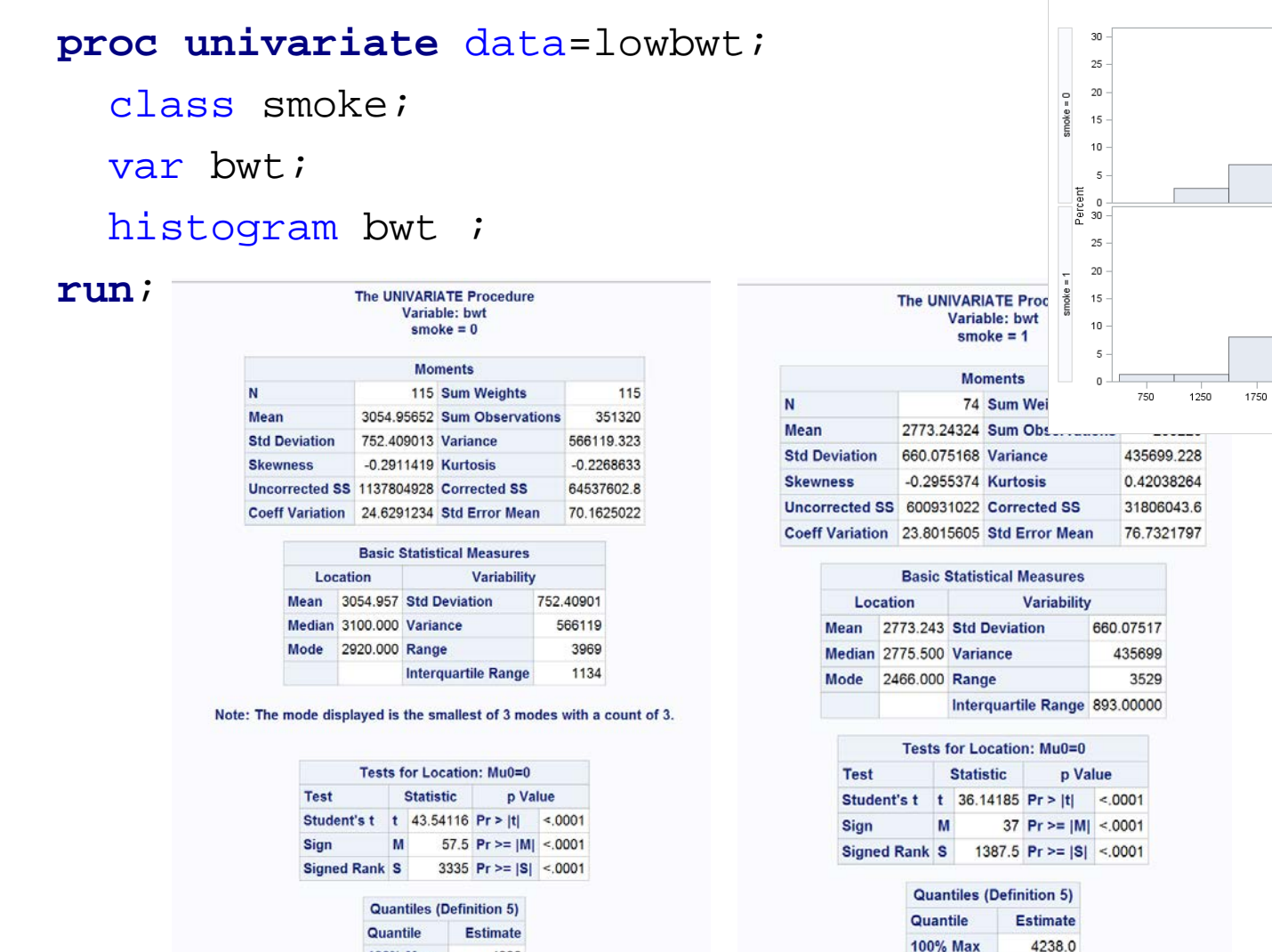

4990

 $1500$ 

100% Max

# **BASIC HYPOTHESIS TESTING**

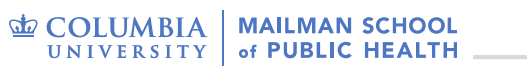

## **T-tests in SAS**

### • PROC TTEST

- Can be used for one-, two-sample
- Independent and paired samples
- Always remember to check model assumptions before inferences
	- Normality (for small samples)
	- Independent observations within the group(s) (not repeated)
- For a T-test, check the normality assumption
	- QQPLOT is a statement in PROC UNIVARIATE
	- Listing NORMAL in the PROC line will output tests for normality (*with a p-value > α, the null hypothesis that the data came from a normally distributed population cannot be rejected*)

### **One-sample T-test**

```
H_1^{\check{}} : \mu \neq \mu_0^{\check{}}H_0 : \mu = \mu_0
```
**proc ttest** data=data\_name HO=nullvalue; var var\_name; **run**;

- The default value for H<sub>0</sub> is zero ( $\mu_0$ =0)
- The default  $\alpha$  is 0.05
	- Specify alpha=… in the PROC line
- The default hypothesis is two-sided (≠) (SIDES=2)
	- Specify SIDES=L (<) or SIDES=U (>) in the PROC line

## **One-sample Example**

• Is the average age of mother's in this sample different from 26?

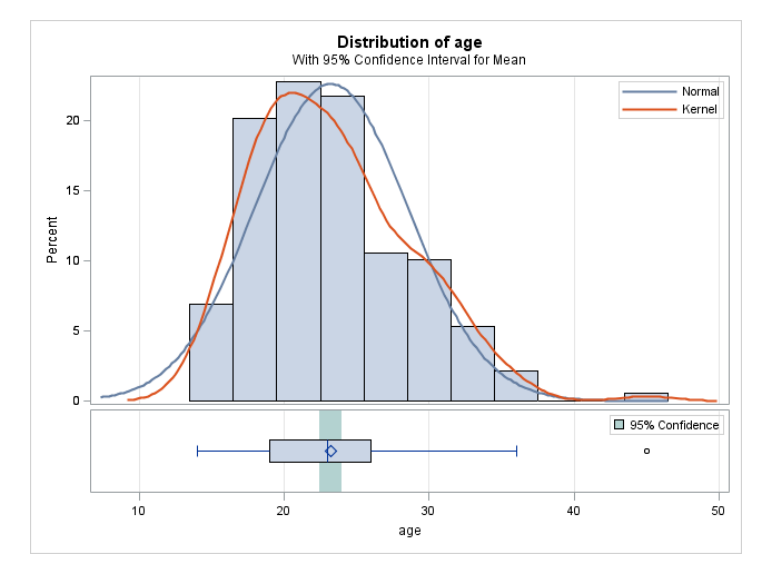

**proc ttest** data=lowbwt HO=**26**;

var age;

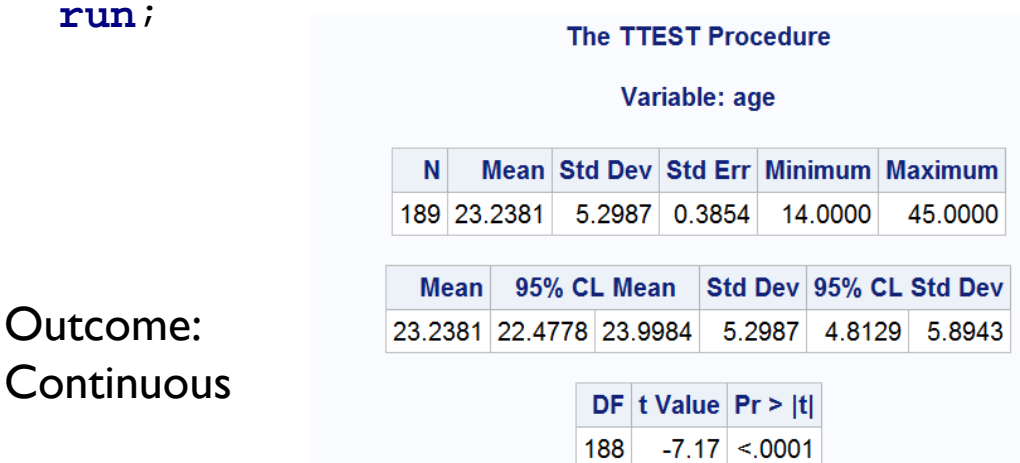

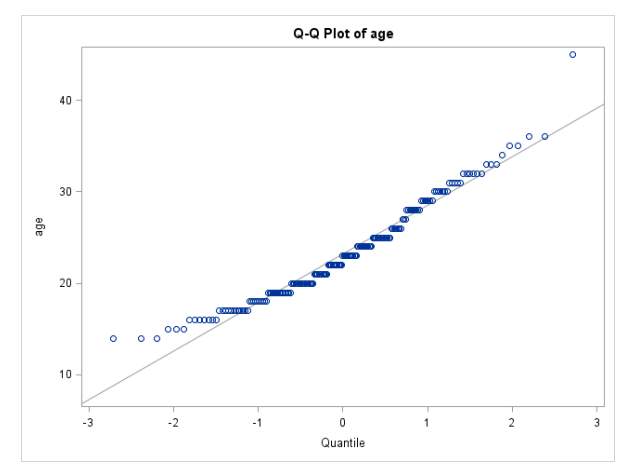

### **Two-sample independent T-test**

```
H_1 : \mu_1 \neq \mu_2H_0: \mu_1 = \mu_2
```
**proc ttest** data=data\_name HO=nullvalue;

```
class group variable;
```

```
var var name;
```
**run**;

- In the two-sample case, remember to test for the equality of variances!!
	- Equality of Variance test is part of the output when you use a CLASS statement

### **Two-sample Example**

• Is the birthweight of babies born to smokers significantly different than the birthweight to babies born to non-smokers?

#### **The TTEST Procedure**

Variable: bwt

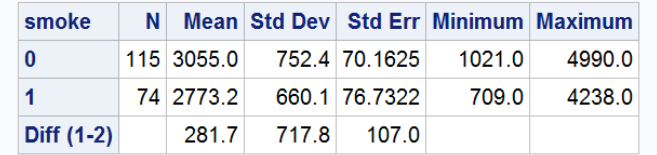

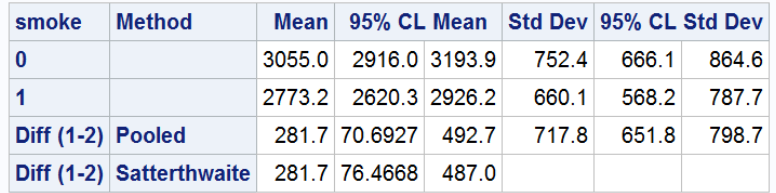

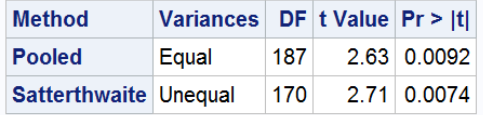

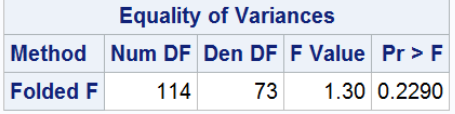

#### Outcome: Continuous Predictor: Binary

### **Two-sample Example**

• Is the birthweight of babies born to smokers significantly different than the birthweight to babies born to non-smokers?

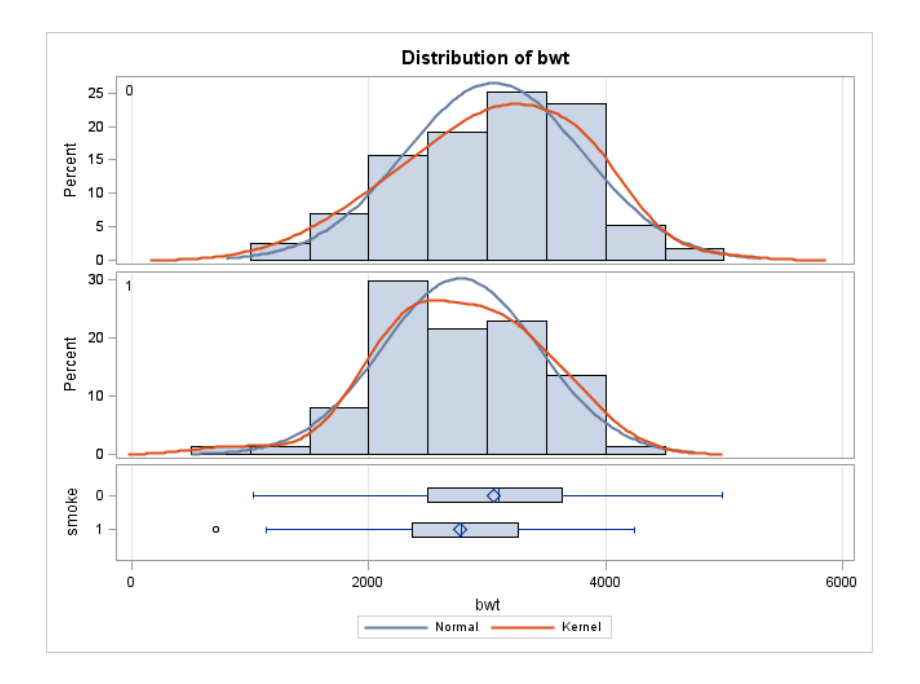

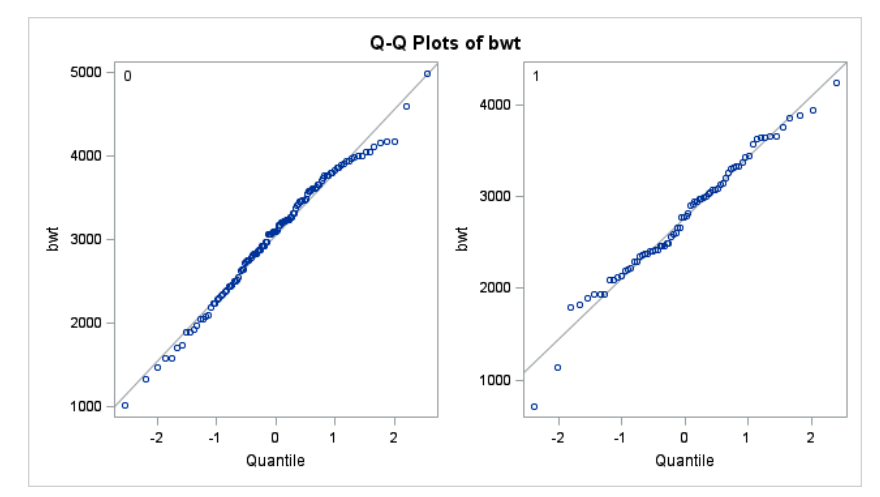

### **Two-sample paired T-test**

$$
H_0: \mu_1 = \mu_2 \text{ or } \mu_1 - \mu_2 = 0
$$
  
H\_1:  $\mu_1 \neq \mu_2 \text{ or } \mu_1 - \mu_2 \neq 0$ 

**proc ttest** data=data\_name HO=nullvalue; paired before\*after;

**run**;

**proc ttest** data=data\_name HO=nullvalue; var diff; /\* diff=after-before \*/ **run**;

## **Analysis of Variance (ANOVA)**

- If we want to compare the (continuous) outcomes of 3 or more groups
- Model assumptions:
	- Independent samples
	- Responses within the groups are independent and identically distributed (i.i.d.)
	- Residuals are normally distributed
	- Equality of variances across groups

### **One-Way ANOVA**

- **One** categorical factor with multiple levels
- Use PROC GLM
	- Can also accommodate multiple factors and interactions
- Simplest syntax (only one categorical factor):

**proc glm** data=data\_name; class categorical\_factor; model continuous response=categorical factor; **run**;

## **ANOVA: Example**

### • Does birthweight significantly differ by race?

**proc glm** data=lowbwt;

class race;

model bwt=race;

**run**;

Outcome: Continuous

Predictor: Categorical (3 or more levels)

**The GLM Procedure** 

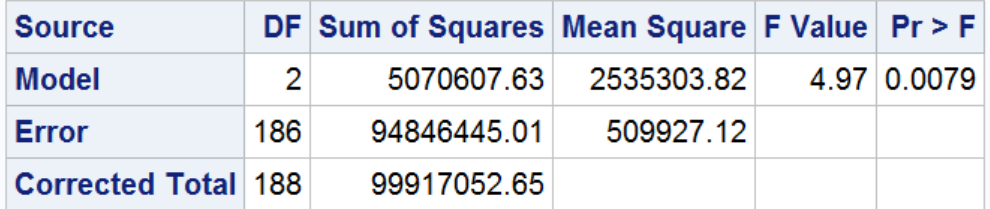

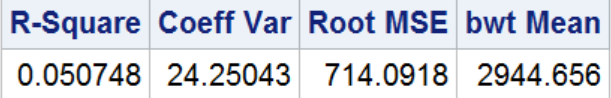

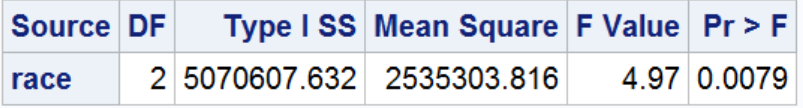

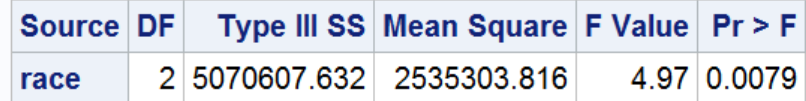

### **Categorical Data Analysis**

- Categorical outcome (Y) with 2 levels (binary) or ≥3 levels (nominal or ordinal)
- Examples:
	- Nominal: race/ethnicity
	- Ordinal: clothing sizes (S, M, L, XL)
	- Binary: Disease/ No Disease; Republican/Democrat
- Predictor variables (X) can take on any form: binary, categorical, and/or continuous

### **Chi-squared Test of Independence**

- Use two categorical variables (row and column) to test whether they are independent or associated
- Hypotheses:

H0: variables A and B are independent

### vs

H1: variables A and B are not independent

**Test statistics:**

\n
$$
\chi^2 = \sum \frac{(Observed - Expected)^2}{Expected}
$$

### **Chi-squared Test of Independence**

- Create a (r X c) table
	- r represents the number of levels for the row variable
	- c represents the number of levels for the column variable
	- $-$  Most common example is a 2  $\times$  2 table
- Use the observed and expected counts in each cell to calculate the chi-squared statistics
- If low expected cell counts ( < 5), use Fisher's Exact test instead

### **Chi-squared Test in SAS**

### **Syntax:**

**proc freq** data=data\_name;

tables var1\*var2/expected exact chisq;

**run**;

- Chisq-computes Chi-squared statistics/p-value
- Exact–computes Fisher's Exact test/p-value
- Expected–produces expected values

## **Chi-Squared Test: Example**

• Is there an association between history of uterine irritability and having a low birthweight baby?

#### **proc freq** data=lowbwt;

table ui\*low / chisq expected exact;

#### **run**;

### Outcome: Categorical Predictor: Categorical

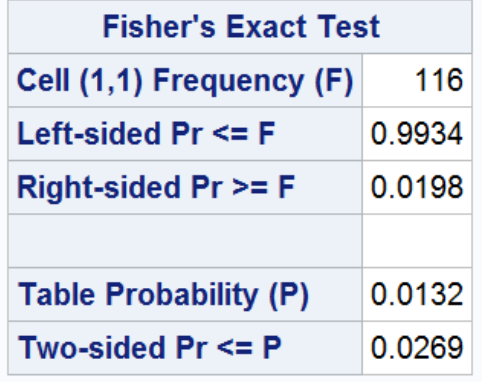

#### **The FREQ Procedure**

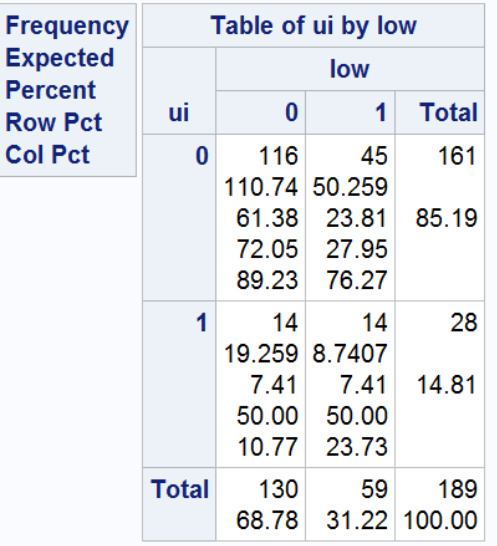

#### **Statistics for Table of ui by low**

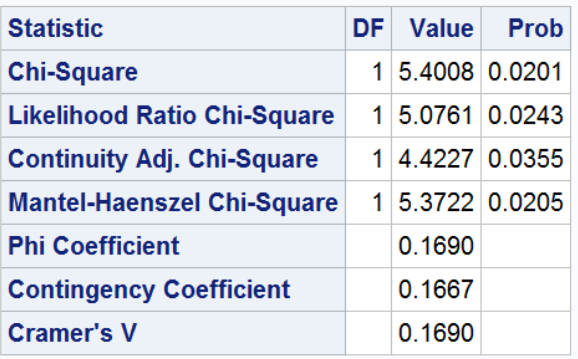

### **Other Options for Proc Freq**

- *lagree* McNemar's test for matched pair analysis (proportion)
- **/chm** Chi-square test for 2X2Xk table (k strata) Breslow-Day Test, Cochran-Mantel Haenszel test
- **/noprint** Do not print tables in the output
- **/trend** Cochran-Armitage trend test for proportions

## **Need advanced methods?**

- Elementary Statistics Using SAS (Schlotzhauer).
- Categorical Data Analysis Using SAS, 3<sup>rd</sup> edition (Stokes, Davis, and Koch).
- UCLA Institute for Digital Research and Education <https://stats.idre.ucla.edu/sas/>

# *Thank you!*

### BERD EDU link:

[http://irvinginstitute.columbia.edu/resources/biostat\\_educational\\_initiatives.html](http://irvinginstitute.columbia.edu/resources/biostat_educational_initiatives.html)

Acknowledgements: Cody Chiuzan, PhD